## Pair Smart TV with OnlineToken TV View

- 1. Open Chrome or Firefox browser on Smart TV. *Note : Make sure your Smart TV is connected with Internet.*
- 2. Type <https://tinyurl.com/otcview> or <https://portal.onlinetoken.co/tv-waitlist?length=6>
- 3. It will open following the OnlineToken TV pairing page.

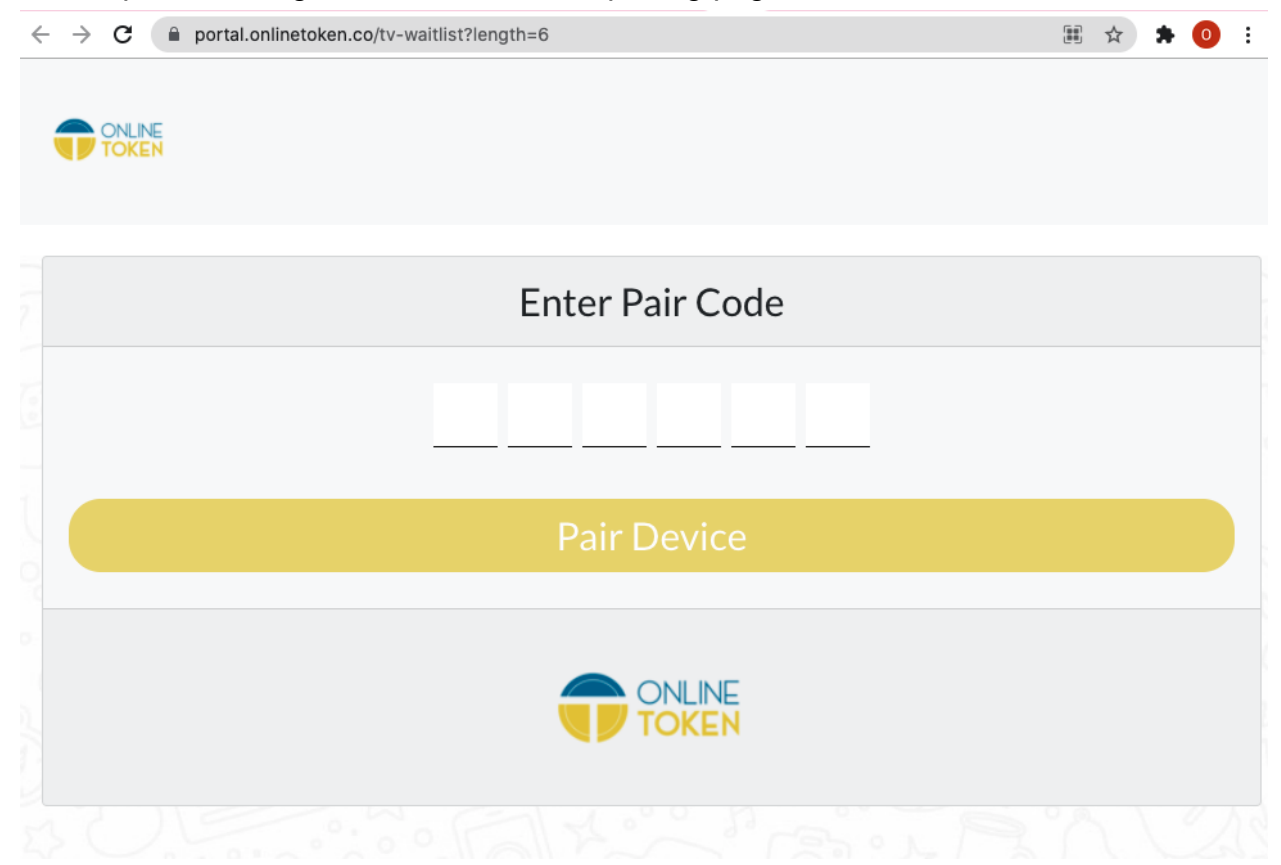

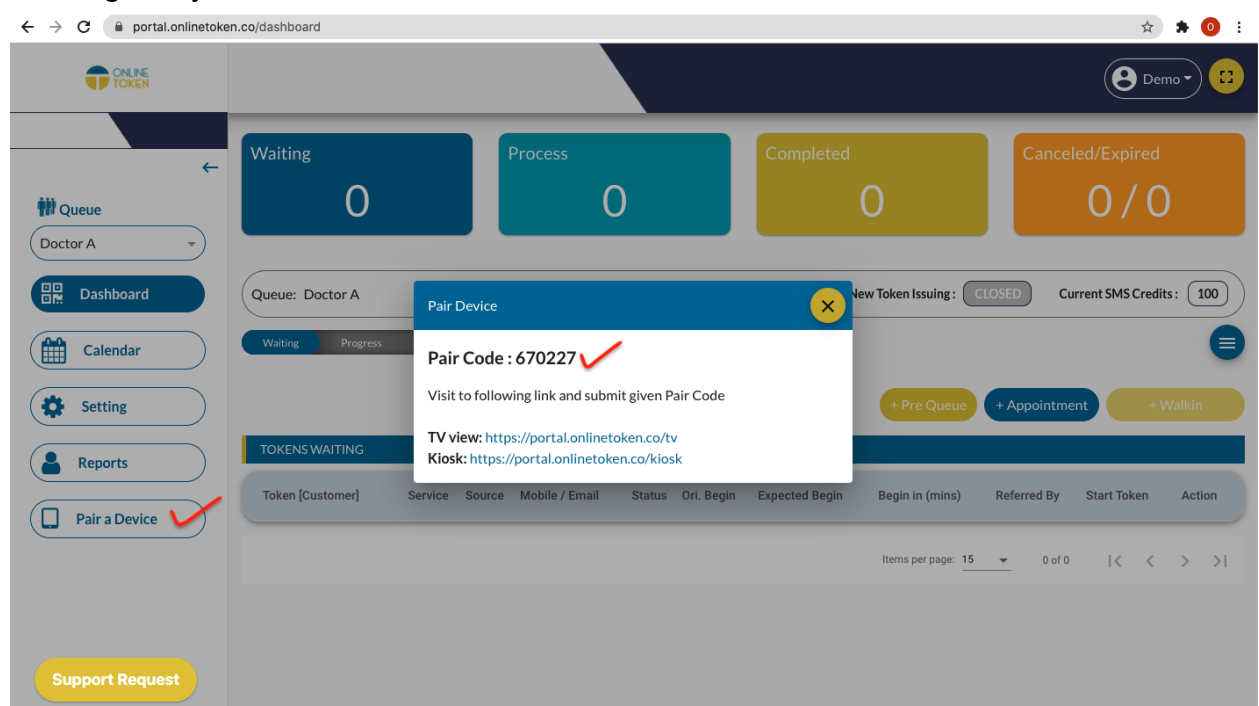

4. Now login to your OnlineToken Business Portal and click on "Pair a device".

5. Type pair code in your Smart TV browser.

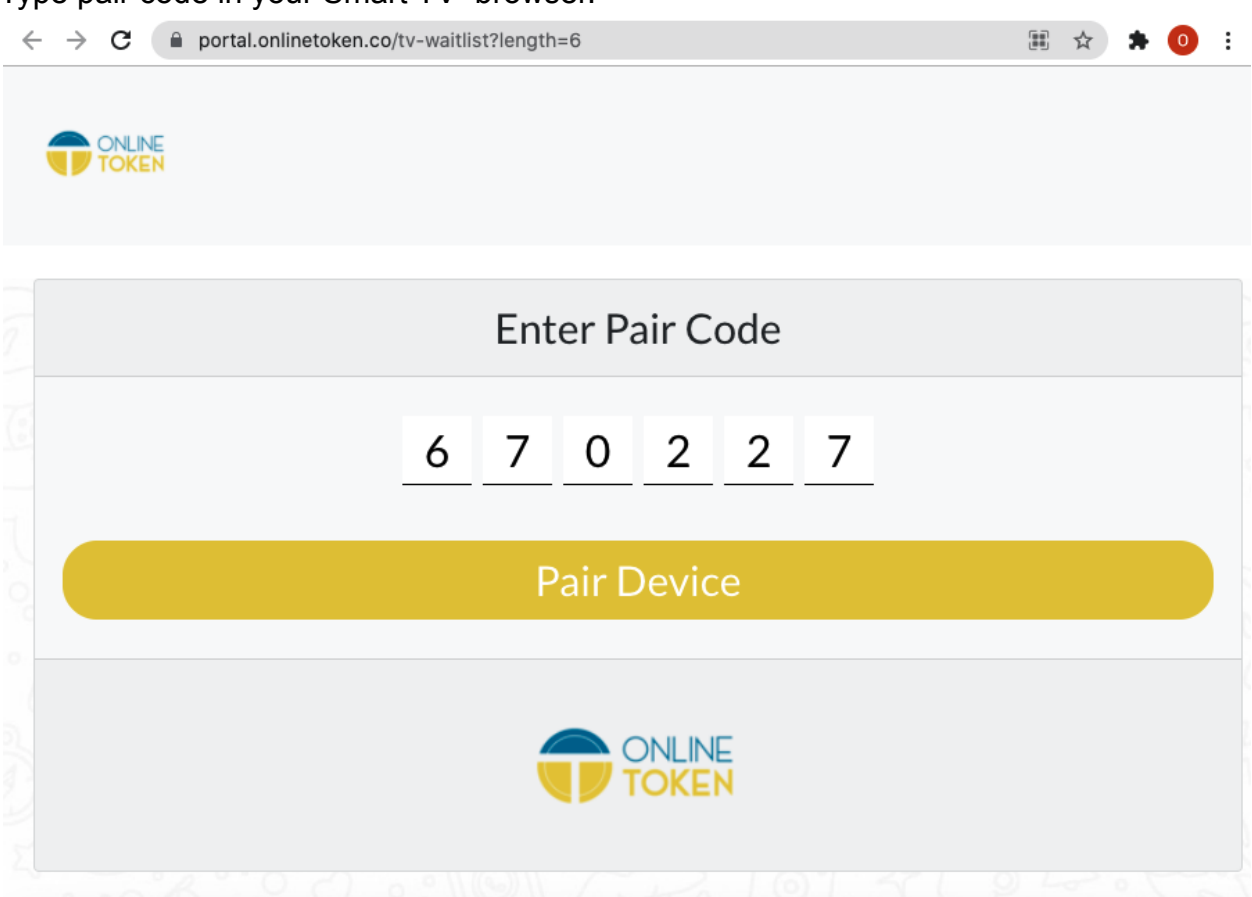

6. It will display the following after pairing TV with OnlineToken successfully.

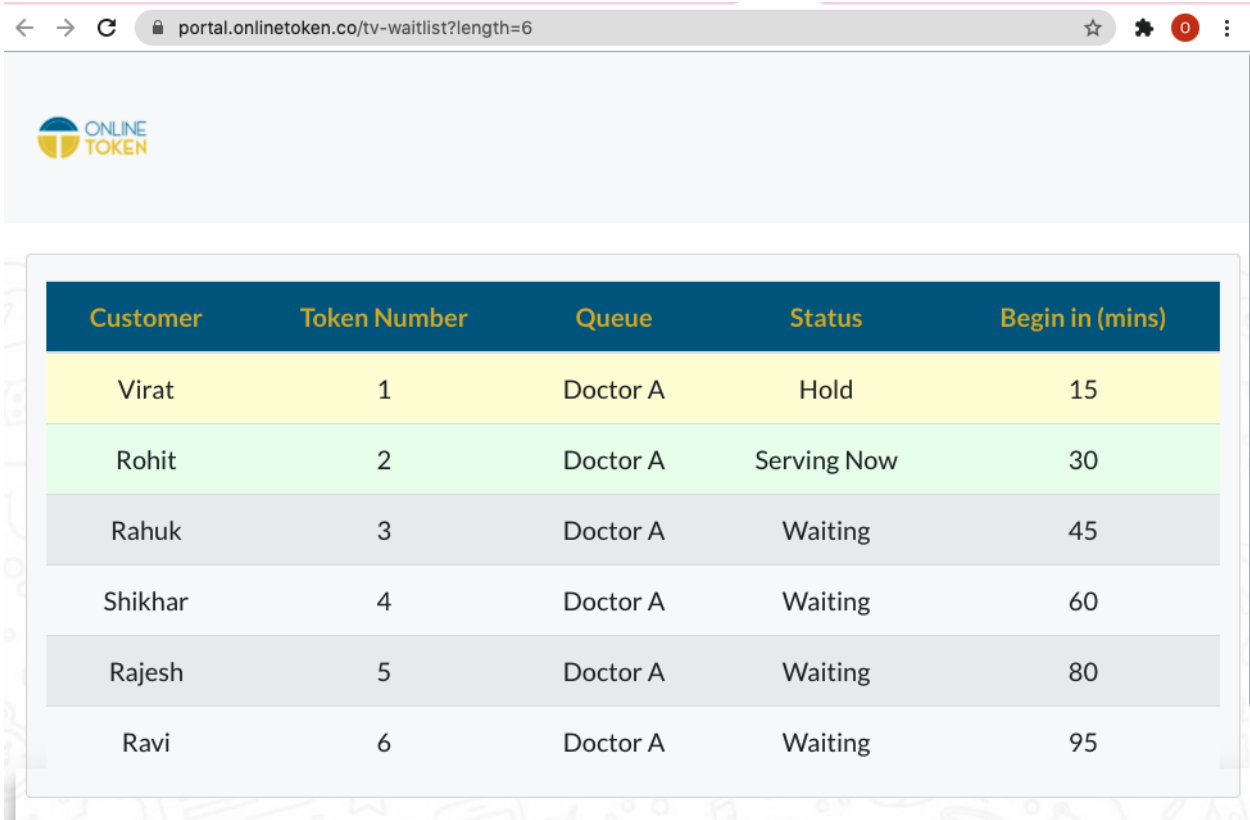

Please report to [support@onlinetoken.co](mailto:support@onlinetoken.co) for any issue or feedback.

Thank you for using OnlineToken service.